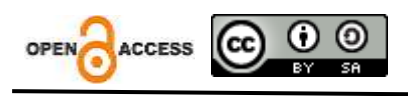

# **Implementasi Aplikasi Keuangan Web Pt Zathco**

# **Khairul Azis**

Program Studi Ilmu Komputer, Fakultas Sains dan Teknologi, Universitas Islam Negeri Sumatera Utara Medan *Email: [fauzikurniawan891@gmail.com](mailto:fauzikurniawan891@gmail.com)*

# **Fauzi Kurniawan**

Program Studi Ilmu Komputer, Fakultas Sains dan Teknologi, Universitas Islam Negeri Sumatera Utara Medan *Email: [weenkyy035@gmail.com](mailto:weenkyy035@gmail.com)*

# **Ikhsan Rifki**

Program Studi Ilmu Komputer, Fakultas Sains dan Teknologi, Universitas Islam Negeri Sumatera Utara Medan *Email: Rifiki.mhdikhsan@gmail.com*

# Alamat: Jl. Lap. Golf. Kp. Tengah, Kec. Pancur Batu, Kabupaten Deli Serdang, Sumatera Utara (200353)

*Korespondensi Penulis: [fauzikurniawan891@gmail.com](mailto:fauzikurniawan891@gmail.com)*

*Abstract. The system currently used is experiencing problems in handling using bookkeeping techniques which involve rewriting records into ledgers and then converting them to MS. Excel is to be produced as a financial report, so the report produced is late and inaccurate. problems in recording and reporting incoming and outgoing financial data, as well as in several months incoming and outgoing can reach targets. This often happens when recording financial data. This is caused by a helper or admin error. The administration department is recording data on money coming in and money going out. Additionally, accumulating a large number of filings can help record necessary financial data, and searching for filings can be time consuming as well as other tasks. The aim of this research is to develop an inventory management application that can manage money in or money out data, inventory data, and delivery data with agencies. This is a developer about a website that was created to simplify incoming money data and outgoing money data so that it can help business processes in the company. Web-based financial applications in companies have an important role in coordinating and accelerating company financial processes. With real-time access to financial data, this application allows management to track cash flow, combine transactions, and compile financial reports quickly and accurately. Budget management becomes more efficient, and the integration of online payment features makes the transaction process easier. In addition, the application supports audits and provides financial regulation, increasing the security of company data. In designing the interface and developing a web-based financial application system, namely identifying the company's business needs to ensure the application is in accordance with company policies and goals. Through user analysis and user experience (UX) design, intelligent and effective interfaces are developed. Wireframing and prototyping processes were used to design the application structure taking into account the specific needs of the research.*

*Keywords: Inventory, PHP, MySQL, Waterfall, UML.* 

**Abstraks**. Sistem yang digunakan saat ini mengalami kendala dalam penanganan Menggunakan Teknik Pembukuan yang merupakan penulisan ulang catatan ke buku besar dan kemudian dikonversi ke MS. Excel untuk diproduksi sebagai laporan keuangan, sehingga laporan yang dihasilkan terlambat dan tidak akurat. permasalahan dalam pencatatan dan pelaporan data keuangan masuk dan data keuangan keluar, serta pada beberapa bulan masuk dan keluar dapat mencapai target. Sering kali terjadi dalam mencatat data keuangan. Hal ini disebabkan oleh kesalahan pembantu atau admin. Bagian adminitrasi sedang melakukan pencatatan, data uang masuk dan uang keluar. Selain itu, akumulasi mengajukan dalam jumlah besar dapat mempersulit Mencatat data keuangan yang diperlukan, dan pencarian mengajukan dapat memakan waktu serta menggangung tugas lainnya. Tujuan dari penelitian ini adalah untuk mengembangkan aplikasi manajamen persedian yang dapat mengelola data uang masuk atau uang keluar, data persediaan, dan data pengiriman dengan instansi. Ini tentang pengembangkan suatu website yang di buat untuk mempermudahkan data uang masuk dan data uang keluar sehingga dapat membantu proses bisnis di perusahaan. Aplikasi keuangan berbasis web di Perusahan memiliki peran krusial dalam menyederhanakan dan mempercepat proses keuangan perusahaan. Dengan akses real-time terhadap data keuangan, aplikasi ini memungkinkan manajemen untuk melacak arus kas, memantau transaksi, dan menyusun laporan keuangan dengan cepat dan akurat. Pengelolaan anggaran menjadi lebih efisien, dan integrasi fitur pembayaran online mempermudah proses transaksi. Selain itu, aplikasi ini mendukung audit dan pemenuhan regulasi keuangan, meningkatkan keamanan data perusahaan. Dalam merancang interface dan mengembangkan sistem aplikasi keuangan berbasis web yaitu Mengidentifikasi kebutuhan bisnis perusahaan untuk memastikan aplikasi sesuai dengan kebijakan dan tujuan perusahaan. Melalui analisis pengguna dan desain pengalaman pengguna (UX), antarmuka yang intuitif dan efektif dikembangkan. Proses wireframing dan prototyping digunakan untuk merancang struktur aplikasi dengan memperhatikan kebutuhan khusus perusahan.

**Kata Kunci** : Inventaris, PHP, MySQL, Waterfall, UML.

#### **PENDAHULUAN**

Perkembangan dunia internet berkembang sangat pesat dan menjadi trend di segala bidang kehidupan manusia, termasuk lembaga pendidikan. teknologi mendorong suatu Untuk menciptakan produktivitas yang lebih efisien dan efektif, berkat keberadaan teknologi informasi, teknologi informasi juga mempunyai peran strategis dalam pengambilan keputusan dan pendukung keputusan. jangka pendek dan jangka panjang. Zathco adalah perusahaan. teknologi informasi profesional memberikan layanan ISP (Internet Service Provider), IT konsultan, Hospitality, IT Infrastruktur & Networking, Cloud Server, Security System.yang mempunyai kendala dalam penerapan pengelolaan keuangan meminimalisir kesalahan dalam pengelolaan keuangan perusahaan dengan selalu memperbaiki sistem yang ada.Khusus untuk pengolahan data keuangan yang belum digunakan secara akuntansi atau dengan tangan, mis data keuangan masih tersimpan dalam file Microsoft Excel terlampir. Pengolahan data keuangan. saat ini terkadang banyak kendala, misalnya saja kesulitan. dalam proses penggajian atau kesulitan dalam menyiapkan laporan keuangan. bulanan. Perubahan sistem akuntansi manual. dengan perangkat lunak akuntansi modern akan meningkatkan akurasi dan kecepatan pengolahan data keuangan. Ini membantu mengurangi risiko kesalahan manusia dan memberikan kejelasan dalam pencatatan keuangan.Memanfaatkan sistem penggajian terotomatisasi yang terintegrasi dengan ERP dapat mengatasi kendala dalam perhitungan penggajian, mengurangi waktu yang diperlukan, dan menghindari potensi kesalahan. Dengan memegang data yang bersifat kritis, Zathco harus memastikan adopsi praktik keamanan data yang ketat untuk melindungi informasi perusahaan dari potensi ancaman keamanan.Zathco dapat mengoptimalkan pengelolaankeuangana meningkatkan produktivitas, dan mendukung. pertumbuhan berkelanjutan di era teknologi informasi yang terus berkembang.

### **II TINJAUAN PUSTAKA**

#### **1 Website**

Website merupakan salah satu media informasi di Internet, Anda tidak hanya dapat menyebarkan informasi tetapi juga membuka toko online. Situs web adalah kumpulan halaman situs Web di Internet *World Wide* Web (WWW). Sering dikelompokkan sebagai domain atau subdomain.Halaman web adalah dokumen yang ditulis dalam format HTML (*Hypertext Markup Language***).**dan paling sering diakses melalui HTTP adalah protokol yang mengirimkan informasi dari server situs web dan menampilkan informasi kepada pengguna melalui browser.Website-website tersebut dapat membentuk jaringan informasi yang luas.Halaman-halaman suatu website diakses melalui URL yang biasa disebut dengan halaman beranda.Meskipun URL mengatur halaman situs web Anda dalam struktur hierarki, hyperlink pada halaman mengatur pembaca dan memberi tahu mereka tentang keseluruhan struktur dan aliran informasi.Beberapa website memerlukan langganan (input data) bagi pengguna untuk mengakses sebagian atau keseluruhan website (Javacreativity, 2014).

#### **2 PHP**

PHP merupakan singkatan dari *Personal Home Page* dan merupakan bahasa standar yang digunakan dalam bidang website. PHP adalah bahasa pemrograman skrip yang disimpan di server web.PHP dapat diartikan sebagai *praprosesor hypertext*.Ini hanya dapat dijalankan di server dan hasilnya dalam bahasa yang dapat dilihat di klien.Penerjemah PHP yang menjalankan kode PHP di sisi server disebut sisi server, berbeda dengan mesin virtual Java yang menjalankan program di sisi klien. (Pelanginan, 2006).

## **3 MYSQL**

Menurut Raharjo (2011), MYSQL merupakan RDBMS (database server) yang dapat mengelola database dengan cepat, dapat menampung database dalam jumlah besar, dan dapat diakses oleh banyak pengguna. Sedangkan menurut Kadir (2008), MySQL merupakan perangkat lunak *open source* yang digunakan untuk membuat database. Berdasarkan poin-poin di atas, dapat disimpulkan bahwa MySQL merupakan perangkat lunak atau program open source yang digunakan untuk mengoordinasikan aktivitas pasokan antara pemasok, proses internal, dan konsumen akhir. Dengan e-SCM, seluruh fungsi dan alur kerja menjadi lebih mudah dan waktu pemrosesan dapat dikurangi sehingga lebih cepat, *efisien* dan *efektif*.

E-SCM memanfaatkan jaringan aplikasi yang menggunakan internet, intranet, dan *ekstranet* untuk mendukung pengadaan bahan baku, pengolahan menjadi produk, dan pertukaran informasi dan arus fisik seperti barang dan keuangan.Memungkinkan akses ke data internal dan bagian *eksternal.eksternal* perusahaan secara online dan realtime. (Raymond & Abdul, 2006)

Pada penelitian yang dilakukan oleh Herbowo, hasil dari sistem situs yang hanya menggunakan desain biasa (HTML dan CSS) berarti situs tidak mengikuti ukuran layar perangkat atau platform yang digunakan pengguna (Herbowo, 2012).

Desain Kami membutuhkan desain yang dapat menyelesaikan masalah pengembangan platform karena variasi layar.Berbagai cara mengakses konten dari halaman yang sama dengan mengutamakan kenyamanan membaca konten pada ukuran layar berbeda (Daconta, Obsort, Smith, & Fensel, 2003).

#### **4 Metode** *Wartefall*

Menurut Pressman (2015), Metode yang Digunakan dalam Pengembangan Perangkat Lunak, penulis menggunakan pendekatan model air terjun klasik yangsistematis dan berurutan ketika membangun perangkat lunak.Nama sebenarnya model ini adalah *"³/LQHDU 6HTXHQWLDO0RGHO".*Model ini sering disebut sebagai *"FODVVLF OLIH F\FOH"* atau metode air terjun.Model ini adalah salah satu yang paling populer dalam pengembangan perangkat lunak dan pertama kali diperkenalkan oleh *Winston Royce* sekitar tahun 1970. Oleh karena itu, meskipun mungkin dianggap kuno, ini adalah model yang paling umum digunakan dalam pengembangan perangkat lunak (SE).Model ini berkembang secara sistematis dan berurutan.Hal ini disebut dengan air terjun (*waterfall)* karena setiap tahapan yang dilalui menunggu tahapan sebelumnya selesai dan harus terjadi satu demi satu.

Berikut gambar warfall :

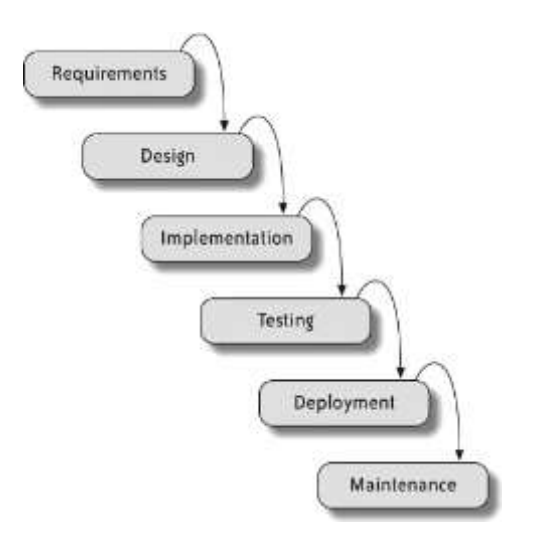

Menurut Rosa dan Salahuddin (2013: 28), model SDLC air terjun sering disebut sebagai model *sekuensial linier* atau siklus hidup klasik.Model air terjun menyediakan pendekatan alur hidup perangkat lunak yang berurutan.Atau mulailah dengan fase analisis, desain, pengkodean, pengujian, dan dukungan.Penulis menggunakan metode air terjun karena yakin pembuatan aplikasi telah memenuhi syarat dan tahapan metode air terjun.

### **III. METODE PENELITIAN**

identifikasi kebutuhan bisnis dan persyaratan perusahaan untuk mengarahkan pengembangan aplikasi. Selanjutnya, analisis pengguna dan desain pengalaman pengguna (UX) dilakukan untuk memastikan antarmuka yang intuitif. Proses wireframing dan prototyping digunakan untuk merinci struktur dan fungsionalitas aplikasi.

### **1 Tempat dan Waktu Penelitian**

Penelitian ini laksanakan selama 1 bulan di Zathco yang berada di jln Tani Bersaudara -Johor komplek Graha Deli Permai A.17 No33medan 20356.

# **2 Metode Pengumpulan data**

Pengumpulan DataMetode pengumpulan data dan sumberyang digunakan penulis untuk memperoleh informasi yang diperlukan dalam karya ini adalah sebagai berikut.

A. Wawancara

Wawancara di laksanakan kenapa admin dan kepala perusahaan zathco

B. Observasi

Observasi adalah mengamati atau mengamati secara langsung kegiatan Zathco**.**

### **3 Metode Penegambangan Sistem**

pengembangan sistem data Penelitian ini menggunakan metode pengembangan sistem.. Metode pengembangan data sistem yang digunakan pada penelitian ini adalah metode. Waterfall. Metode Waterfall memiliki 5 tahapan yaitu analisis kebutuhan sistem, perancangan, penulisan program (coding),Metode pengembangan sistem yang digunakan pada penelitian ini adalah metode Waterfall. Metode Waterfall memiliki 5 tahapan yaitu analisis kebutuhan sistem, perancangan, penulisan program (coding), pengujian dan pemeliharaan. Pada tahap perancangan sistem dengan UML tools dan pada tahap perancangan database dengan MySQL. Bahasa pemrograman PHP digunakan pada tahap pengkodean, sedangkan metode pengujian black box digunakan dalam pengujian. Proses maintenance dilakukan apabila terdapat kesalahan pada program.

# **lV. METODE PEMBAHASAN**

#### 1.Diagram Sistem

- Berikut ini ialah *diagram* sistem keuangan pemasukan dan pengeluaran

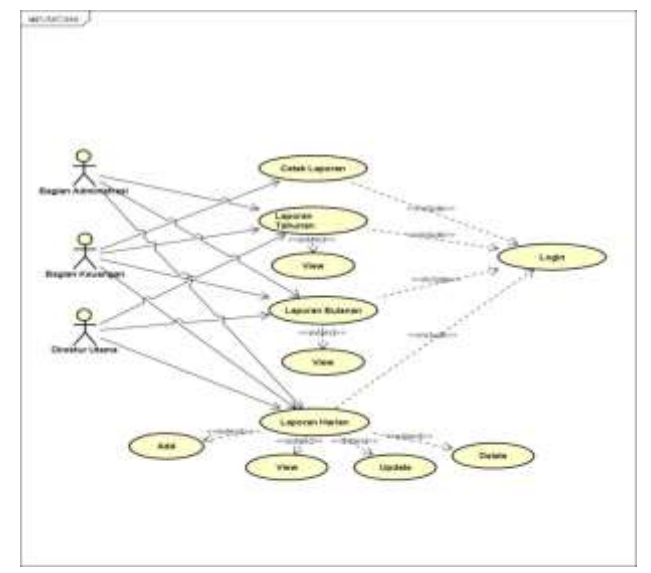

**Gambar 1** *Diagram* keuangan pemasukan dan pengeluaran.

Diagram sistem merupakan diagram ini, dapat diidentifikasi dengan jelas sumber dan aliran dana di perusahaan, membantu manajemen dalam pengambilan keputusan dan pengelolaan keuangan secara efektif.

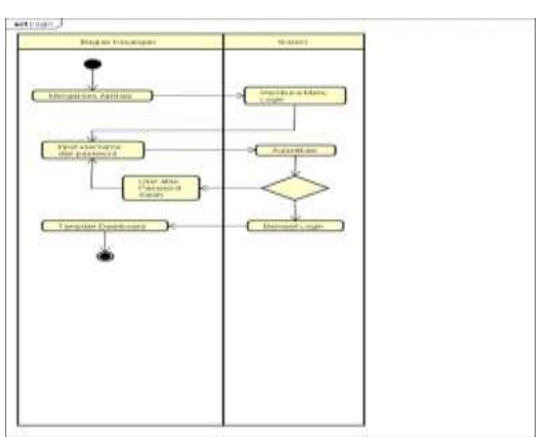

Berikut ialah *diagram*keuangan pemasukan dan pengeluaran

#### **Gambar 2.** Diagram keuangan pemasukan dan pengeluaran

Diagram keuangan pemasukan dan pengeluaran menjelaskan proses login. Perekonomian dijelaskan pada tabel aktivitas login, dapat mengakses halaman beranda memasukkan nama pengguna dan kata sandi.

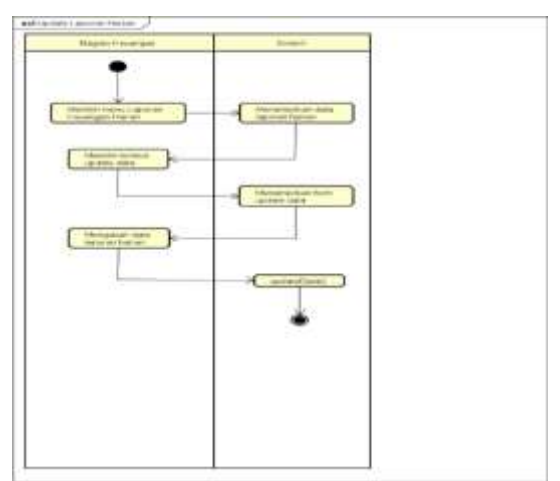

Berikut *DiagramAdd*LaporanHarian

**Gambar 3** *Diagram add* laporan harian

*Diagram add* laporan harian menjelaskan proses penambahan aktivitas pada laporan keuangan harian. Pada gambar terlihat bagian keuangan memilih menu laporan keuangan harian, kemudian memilih tombol informasi lebih lanjut, kemudian mengisi form laporan keuangan harian dan klik simpan, begitulah sistem menyimpan laporan keuangan.

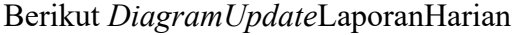

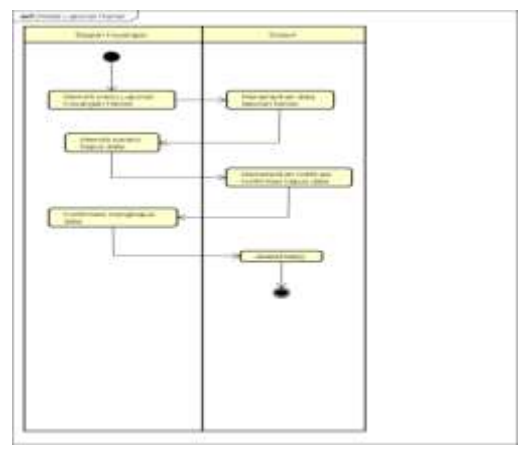

**Gambar 4** Diagram *Update* Laporan Harian

Diagram *Update* Laporan Harianmenjelaskan proses operasional perubahan data dalam laporan keuangan harian. Gambarmenjelaskan bahwa pada bagian keuangan, pilih menu laporan keuangan harian, lalu pilih tombol update informasi, lalu isi form update laporan keuangan harian dan klik tombol simpan, dan sistem akan menyimpan laporan keuangan.

Berikut Diagram Delete Laporan Harian

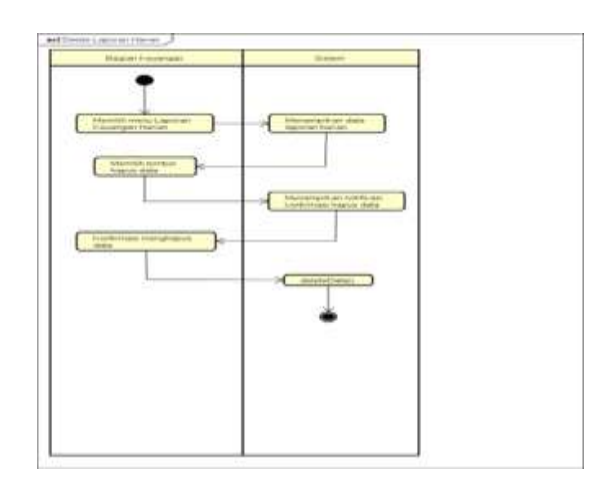

**Gambar 5** Diagram Delete Laporan Harian

Diagram Delete Laporan Harianmenjelaskan proses penghapusan data dari laporan keuangan harian. Gambar menunjukkan bagian keuangan memilih menu laporan keuangan harian, kemudian memilih tombol hapus data, dan sistem menampilkan konfirmasi penghapusan data. Departemen keuangan kemudian memilih tombol hapus dan sistem menghapus informasi tersebut.

Berikut Diagram Cetak Laporan Harian

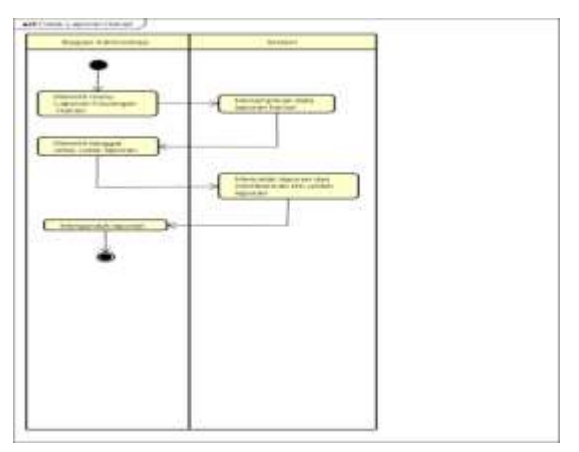

**Gambar 6** Diagram Cetak Laporan Harian

Diagram Cetak Laporan Harianmenjelaskan proses penghapusan data dari laporan keuangan harian. Gambar menunjukkan bagian keuangan memilih menu laporan keuangan harian, kemudian memilih tombol hapus data, dan sistem menampilkan konfirmasi penghapusan data. Departemen keuangan kemudian memilih tombol hapus dan sistem menghapus informasi tersebut.

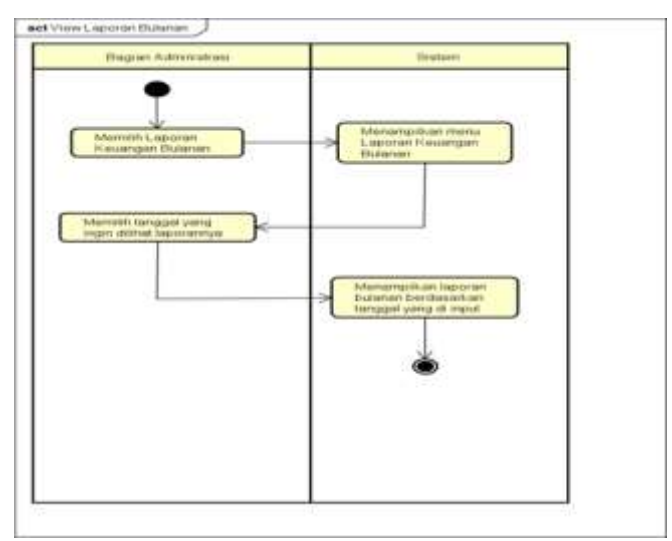

### Berikut *DiagramView*LaporanBulanan

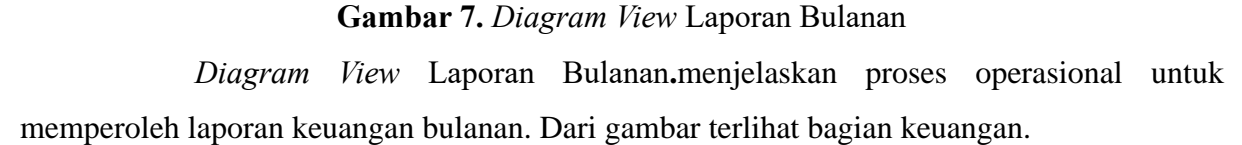

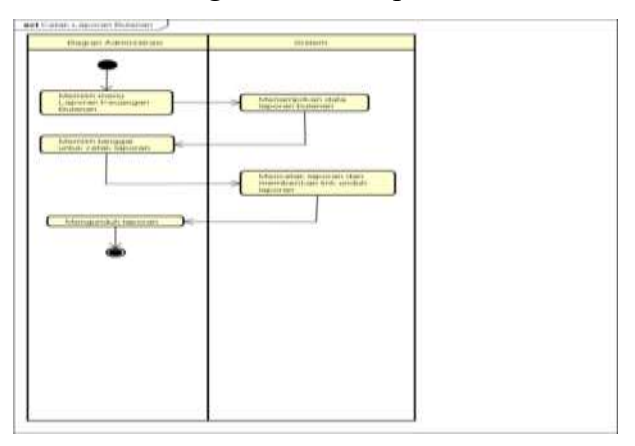

Berikut *Diagram*Cetak LaporanBulanan

**Gambar 8.** *Diagram Cetak* Laporan Bulanan

*Diagram Cetak* Laporan Bulanan**.**menjelaskan cara mencetak laporan keuangan bulanan. Gambar tersebut menunjukkan bagian keuangan memilih menu laporan keuangan bulanan, kemudian memilih tanggal pencetakan laporan, setelah itu sistem akan mencetak laporan keuangan.

Berikut Diagram View Laporan Tahunan

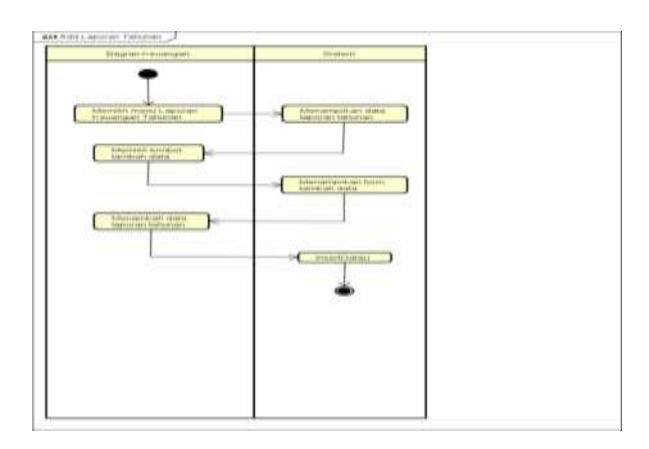

**Gambar 9.** *Diagram View* Laporan Tahunan

*Diagram View* Laporan Tahunan menjelaskan proses pengambilan informasi untuk laporan keuangan tahunan. Gambar tersebut menunjukkan bagian keuangan memilih menu laporan tahunan, lalu tanggal setelah sistem menampilkan laporan keuangan.

Berikut *Diagram*Cetak LaporanTahunan

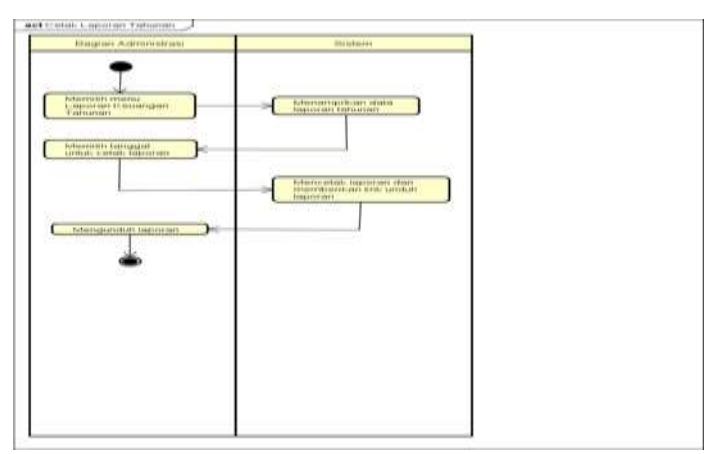

**Gambar 10.** *Diagram* Cetak Laporan Tahunan

*Diagram* Cetak Laporan Tahunan menjelaskan proses pencetakan laporan keuangan tahunan. Gambar tersebut menunjukkan bahwa bagian keuangan memilih menu laporan tahunan, kemudian memilih tanggal untuk mencetak laporan, setelah itu sistem akan mencetak laporan keuangan.

### **V. IMPLEMENTASI**

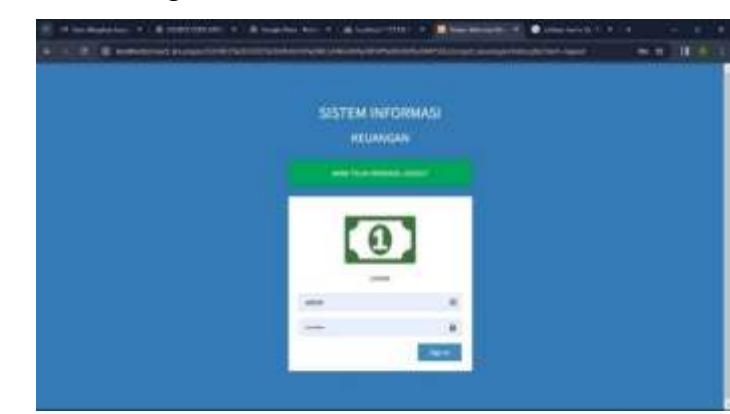

# 1. Tampilan Halaman Login

### **Gambar 11.** Halaman Login

Halaman LoginMenjelaskan Halaman login adalah halaman yang Anda gunakan untuk login ke website. Manajer memberikan informasi keuangan tentang pendapatan dan pengeluaran. Jika username dan password benar maka akan dikirimkan ke. sistem situs web. Pengguna dapat mengelola atau menambah dan mengubah, menghapus data. pengguna di halaman admin sesuai kebutuhan.

# 2. Tampilan hasil keuangan pemasukan dan pengeluaran

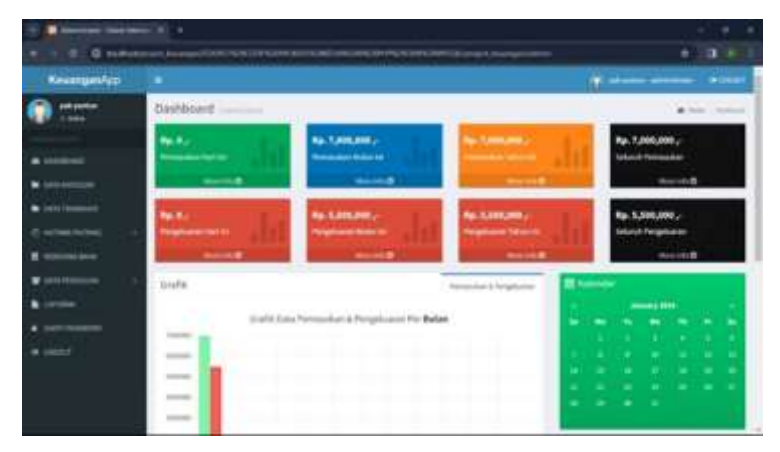

**Gambar 12.** Hasil Keuangan Pemasukan Dan Pengeluaran

Hasil Keuangan Pemasukan Dan PengeluaranMenjelaskan Halaman ini ialah halaman yang merupakan halaman yang menampilkan table keuangan masukan dan pengeluaran.pengguna bisa menambahkan atau mengedit keuangan tersebut sesuai kebutuhan.

3. Tampilan grafik keuangan pengeluaran dan masukan

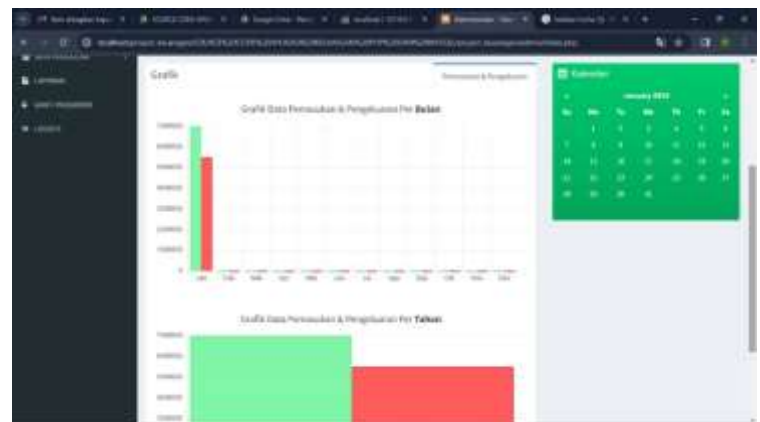

**Gambar 13** Grafik keuangan pengeluaran dan masukan

Grafik keuangan pengeluaran dan masukanMenjelaskan tampilan tersebut untuk menampilkan data keuangan yang sudah di buat oleh pengguna dan bisa di edit oleh pengguna sesuai kebutuh si pengguna.

# 4. Tampilan transaksi keuangan

| Kessespeshie         |   |                        |                                   |                              |                 | A communication of |                       |
|----------------------|---|------------------------|-----------------------------------|------------------------------|-----------------|--------------------|-----------------------|
| camoa                |   |                        |                                   |                              |                 |                    | <b>B</b> first former |
|                      |   |                        | Transick Revealed & Periphiene    |                              |                 |                    |                       |
| <b>LASTER</b>        |   |                        |                                   |                              |                 | <b>Search</b>      |                       |
| <b>Hid Financial</b> |   |                        |                                   |                              |                 | al anti            |                       |
|                      |   |                        | AMBUR                             | ARTISCHLOS                   | Philaskak       | PERMITANA          |                       |
| <b>COM</b>           |   |                        | SAIN Technical                    | Free criticized              |                 | day industry       | n                     |
|                      | × | 2012 (CD)              |                                   | <b>Financial Service</b>     |                 | Schement           | п                     |
|                      | ٠ | 4444-006               | <b><i><u>Registration</u></i></b> | attant.                      | the Automatic   |                    | п                     |
|                      | ٠ | <b>SEARCH AND REAL</b> |                                   | terest-types:                | <b>ALCOHOL:</b> |                    | п                     |
| <b>A count</b>       | ٠ |                        | \$15,000 Technology Routers       | <b>Company San Francisco</b> |                 | in term.           |                       |
|                      | ٠ | both sitter - many     |                                   | Telephone compared and       | $\sim$          |                    | п                     |
|                      | ٠ | <b>MARINE T</b>        |                                   | <b>Book Brook</b>            |                 |                    | n                     |
|                      | ٠ | <b>British Artists</b> |                                   | <b>Eine Inster More</b>      |                 |                    |                       |
|                      |   |                        |                                   | ni modeli                    |                 | <b>BOOTLES</b>     |                       |

**Gambar 1.4** Transaksi keuangan

Transaksi keuanganMejelaskan tampilan halaman tersebut adalah tampilan data yang di buat atau sudah di data oleh pengguna,data tersebut bisa di edit oleh penguna atau di hapus atau juga di tambahkan.

5. Tampilan kategori transaksi keuangan

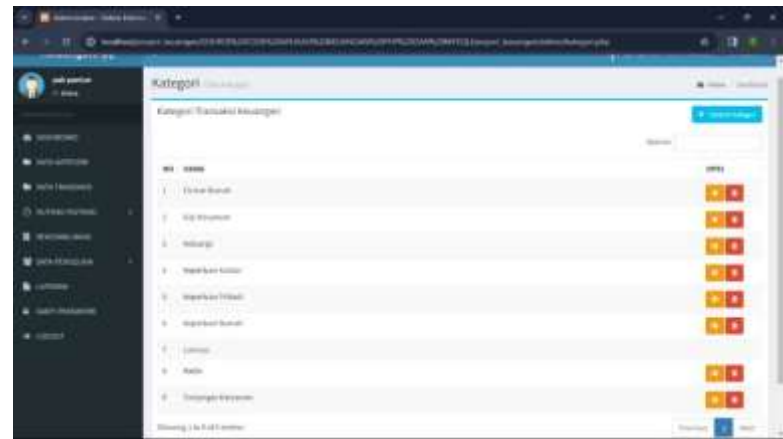

**Gambar 1.5** Kategori transaksi keuangan

Kategori transaksi keuanganMenjelaskan tampilan kategori transaksi keuangan iyalah transaksi yang menampilkan data perusahan baik itu pribadi atau perusahaan tersebut,tampilan data ini bisa di edit pengguna atau menambahkan data yang ingin di tambahkan dan bisa juga di hapus sesuai keinginan pengguna tersebut.

# 6. Tampilan halaman data hutang

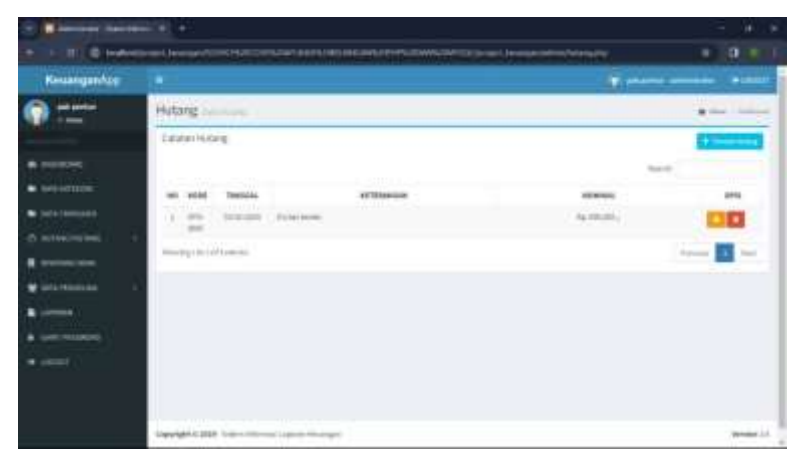

**Gambar 1.6** Tampilan halaman data hutang

Tampilan halaman data hutang adalah tampilan tersebut ialah menampilkan hutang si pengguna. bisa di edit atau di tambahkan oleh pengguna sesuai kebutuhan si pengguna tersebut.

7. Tampilan halaman data piutang

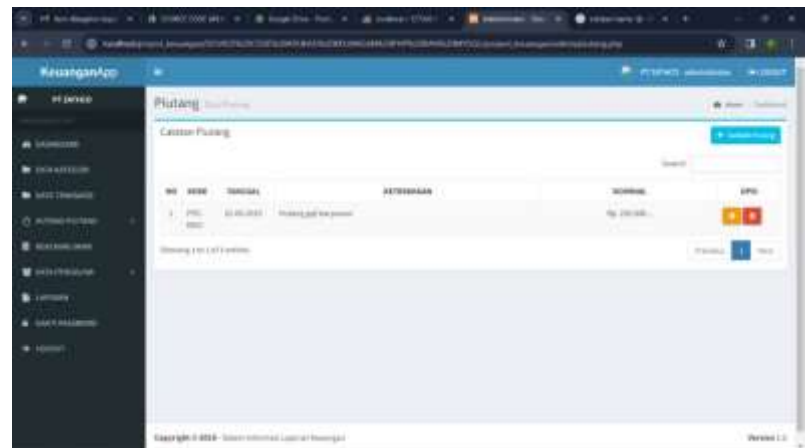

**Gambar 1.7** Tampilan data piutang

Tampilan data piutang ialah tampilan piutang pengguna, dan bisa di edit oleh pengguna atau di bisa di tambahkan oleh si pengguna sesuai dengan kebutuhan perusahaan atau pun kebutuhan bersifat pribadi.

8. Tampilan data bank

| Kesseganksp                    | <b>TER</b>    |                               |                            |                          | ۰                        | atome environ. Nothing  |
|--------------------------------|---------------|-------------------------------|----------------------------|--------------------------|--------------------------|-------------------------|
| nasi Jantings<br><b>Greene</b> |               | Battle names                  |                            |                          |                          | <b>Barriotte</b>        |
|                                |               | <b>Ilara Akun Bark</b>        |                            |                          |                          |                         |
| --                             |               |                               |                            |                          | Search.                  |                         |
| <b>B</b> SOUNTSUM              | $\frac{1}{2}$ | <b><i>Introduction</i></b>    | Philadelphia and allegency | <b>HEIMATE SEASTMENT</b> | Intern                   | inter                   |
| <b><i>UTL-TEAMSHIPS</i></b>    | ٠             | 0404100                       | Chief Chief Lab            | <b>ATTNO-TENOTING</b>    | Sa -11.0 0.000<br>53,000 |                         |
| A semai recisa.                | ×             | parameters.                   | Pall-Arm                   | Scribbind Corp.          | ALLAMINE                 | н                       |
| <b>MODIFICATION</b>            |               | <b>Weekly Editor/Liverant</b> |                            |                          |                          | Service.<br>$rac{1}{2}$ |
| <b>With American</b>           |               |                               |                            |                          |                          |                         |
| <b>N</b> Listowe               |               |                               |                            |                          |                          |                         |
| <b>GMT RATACHE</b>             |               |                               |                            |                          |                          |                         |
| * United                       |               |                               |                            |                          |                          |                         |

**Gambar 1.8** Tampilan data bank

Tampilan data bankmenjelaskan tampilan tersebut ialah tampilan yang bersifat nomor bank si pengguna dan bisa di edit oleh si pengguna, data tersebut juga bisa di tambahkan dan bisa di hapus sesuai kebutuhan si pengguna.

# 9. Tampilan data pengguna

| Kesungan/cp.                  |                                                                |          |                   |                          | To construct committee of | <b>BLUEFT</b> |
|-------------------------------|----------------------------------------------------------------|----------|-------------------|--------------------------|---------------------------|---------------|
| pak plantical<br><b>Lower</b> | Perggara partners                                              |          |                   |                          |                           | & Williams    |
|                               | Piregoni<br><b>STEP</b>                                        |          |                   |                          | <b>A Links Street</b>     |               |
| $\blacksquare$                |                                                                |          |                   | <b>Spanish</b>           |                           |               |
| <b>M</b> INFORMATION          | wir minne                                                      | USERGINE | 1,68968           | 3918                     | iensi                     |               |
| <b>M</b> percentations        | 1. 2010/07/18                                                  | sena.    | <b>STATISTICS</b> |                          | ▫                         |               |
| (2) INSTALLATIONS             |                                                                |          |                   |                          |                           |               |
| <b>B</b> tenmony              | <b>Contract Contract Contract</b><br>$\mathbb{F}$ . Highligh . | service. | advertising about | ú,                       | n                         |               |
| Winterlandship                | Hours List of Leiche                                           |          |                   | <b>STAR</b><br><b>14</b> | <b>Also</b>               |               |
| <b>B</b> Levent               |                                                                |          |                   |                          |                           |               |
| <b>South Property</b>         |                                                                |          |                   |                          |                           |               |
| $-$ Links                     |                                                                |          |                   |                          |                           |               |

**Gambar 1.9** Tampilan data pengguna

Tampilan data penggunaMenjelaskan tampilan tersebut ini menampilan data data si pengguna dan bisa juga di edit, di tambahkan foto si pengguna, lalu bisa juga di tambahkan data tersebut sesuai kebutuhan si pengguna.

# **5.1 Pengujian Sistem**

Situs web yang sudah dirancang selanjutnya di uji coba kelayakannya menggunakan lcak box testing.Blackbox testing berguna mengetahui apakah setiap fitur atau menu di situs stok barang dapat berjalan atau tidak.

| N <sub>o</sub> | Halaman                          | Bagian                                    | Skenario                                                                                           | Hasil Diharapkan                                                          | Hasil                        |
|----------------|----------------------------------|-------------------------------------------|----------------------------------------------------------------------------------------------------|---------------------------------------------------------------------------|------------------------------|
| $\mathbf{1}$   | Tombol<br>login                  | Tombol Login                              | Pengguna mengiisi<br>username dan password<br>yang sudah terdaftar<br>lalu menekan tombol<br>login | menampilkan<br>Dapat<br>halamandasboard<br>admin                          | pengujian<br><b>Berhasil</b> |
| 2              | Login                            | Tombol Login                              | Pengguna mengiisi<br>username dan password<br>yang salah menekan<br>tombol login                   | Menampilkan<br>username dan<br>password tidak<br>terdaftar atau salah     | <b>Berhasil</b>              |
| 3              | Uang                             | <b>Tombol Data</b><br>Keuangan            | Mengiisi format data<br>keuangan yang<br>dimasukan                                                 | Dapat menampilkan<br>halaman data<br>keuangan yang<br>berhasil di masukan | <b>Berhasil</b>              |
| $\overline{4}$ | Uang<br>masuk dan<br>uang Keluar | Tombol Jenis<br>Uanga Masuk<br>dan Keluar | Mengiisi format data<br>uang masuk dan uang<br>keluar                                              | Dapat menampilkan<br>halaman jenis data<br>uang masuk dan Uang<br>keluar  | <b>Berhasil</b>              |

**Tabel.1 Pengujian Sistem**

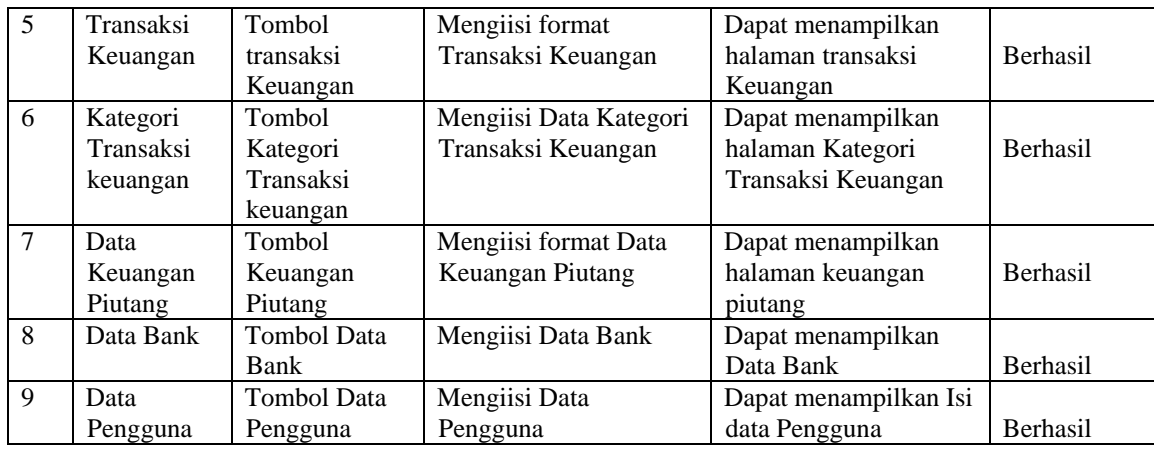

### **KESIMPULAN DAN SARAN**

#### **Kesimpulan**

Setiap perusahaan organisasi perantara harus dapat. mengolahdata keuangan pemasukan dan pengeluaran dengan cepat, akurat dan hemat biaya untuk mengoreksidata pengeluaran dan masukan kas agar tidak terjadi kesalahan pada datanya. Sistem informasi keuanganpenting bagi perusahan karena memungkinkan mereka untuk mengelola keuangan dengan cepat dan bisa menyelesaikan masalah dengan mengunakan website ini

### **Saran**

Sistem pencarian persediaan online ini dirancang untuk memenuhi kebutuhan, mudadigunakan.Penulis yang melakukan penelitian di. Zathco mengembangkan sistem aplikasi keuanganberbasis web dengan Menggunakan PHP dan MySQL. Maaf atas kesalahan. apa pun padadan menyambut kritik dan saran untuk perbaikan sistem aplikasi keuanganini. Hal ini menjadikan aplikasi keuangan PTini sangat bermanfaat bagi penulis dan pengguna. Zathco.

## **DAFTAR PUTAKA**

- Herbowo.( 2012). " Web Response Design untuk Situs Berita Menggunakan Framework Condeigniter". Tugas Ahkir. Jakarta Timur: Jurusan Sistem Informasi Fakultas Ilmu Komputer dan Teknologi Informasi, Universitas Gunadarma.
- JavaCreatifity. (2014). Panduan Cerdas Membangun Website Super Keren Elek Media Komputindo.Jakarta. *Jurnal Ilmiah MATRIK Vol.19 No.1, April 2017: 1-10*
- Pelanginan,Kasiman. (2006). Aplikasi WEB dengan PHP dan MySQL Andi Yogyakarta. *Jurnal Ilmiah MATRIK Vol.19 No.1, April 2017: 1-10.*
- *Pratama, R. B. (2018). "Perencanaan Keuangan Berbasis Web: Analisis Perbandingan Pendekatan Implementasi." Jurnal Keuangan dan Teknologi, 5(3), 211-230.*
- Raharjo, Budi. (2011). Membuat Database Menggunakan MySQL Informatika. Bandung. *Jurnal Ilmiah MATRIK Vol.19 No.1, April 2017: 1-10*
- Raymond,(2006), Kimia Dasar Edisi ketiga Jilid 1, Penerbit Erlangga, Jakarta *JurnalJINTEKSVol1No1 Agustus2019.*
- Sukirman, B. (2021). "Pengembangan Aplikasi Keuangan Berbasis Web: Panduan Praktis." Penerbit: Pustaka IT.
- Setiawan, M. A. (2020). "Pembangunan Aplikasi Keuangan Berbasis Web yang Aman dan Skalabel." Jurnal Pengembangan Web, 15(2), 123-145.
- Wijaya, I., & Perdana, R. (2019). "Desain Berorientasi Pengguna dalam Aplikasi Keuangan Berbasis Web: Praktik Terbaik dan Studi Kasus." Konferensi Internasional Teknik Web, 245-260.
- Wirawan, A. S., & Raharjo, B. (2017). "Tantangan Skalabilitas dalam Sistem Keuangan Berbasis Web: Pembelajaran dan Solusi." *Prosiding Konferensi* Internasional Layanan Web, 87-102.